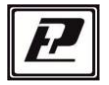

НАУЧНО-ПРОИЗВОДСТВЕННАЯ КОМПАНИЯ «РЭЛСИБ»

# ДАТЧИК ВЛАЖНОСТИ и ТЕМПЕРАТУРЫ ДВТ-03.RS

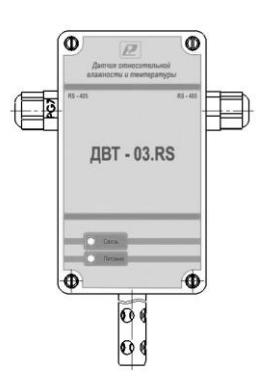

Руководство по эксплуатации РЭЛС.421262.029 РЭ

Адрес предприятия–изготовителя:

г. Новосибирск тел. (383) 383-02-94 для переписки: 630110, г. Новосибирск, а / я 167 е–mail: tec[h@relsib.com](mailto:ofis@relsib.com) [https://relsib.com](https://relsib.com/)

Настоящее руководство по эксплуатации (РЭ) предназначено для ознакомления и изучения основных технических характеристик, гарантий предприятия–изготовителя и условий эксплуатации **датчика влажности и температуры ДВТ– 03.RS** (далее – прибор).

 Перед установкой прибора в изделие электротехническое (аппаратуру, оборудование технологическое и т. п.) необходимо внимательно ознакомиться с настоящим паспортом.

 Диапазон температуры эксплуатации от минус 40 до плюс 50 °C;

При покупке прибора необходимо проверить:

– комплектность;

– отсутствие механических повреждений;

 – наличие штампов и подписей в свидетельстве о приемке и гарантийном талоне предприятия–изготови–теля и торгующей организации.

 Рекомендуемые условия применения и эксплуатации прибора приведены в приложении А.

 Условное обозначение прибора приведено в приложении Б.

### **1 НАЗНАЧЕНИЕ ИЗДЕЛИЯ**

 1.1 **Датчик влажности и температуры ДВТ–03.RS** предназначен для контроля относительной влажности и температуры *воздуха и неагрессивных газов* в различных областях промышленности, сельском и коммунальном и других отраслях народного хозяйства.

 Прибор применяется в качестве ведомого устройства (Slave) в промышленных сетях с протоколом Modbus.

- 3 -

представляет собой Modbus-сервер, рабо-Прибор тающий в режиме RTU, подключаемый к сети ACУ с физическим интерфейсом RS-485.

1.2 Прибор выпускается в конструктивных исполнени- $AX$ 

- настенном H1- с встроенным преобразователем;

- настенном H2 - с выносным преобразователем;

- канальном К1 - для погружения преобразователя в каналы приточно-вытяжной вентиляции без использования штуцера;

- канальном К2 - для погружения преобразователя в каналы приточно-вытяжной вентиляции с уплотнением при помощи резьбового штуцера;

уличном У - с преобразователем, помещённым в ветро-зашитный экран:

Внешний вид, конструктивные исполнения и габаритные размеры прибора и аксессуаров к нему приведены в приложении В.

1.3 Прибор выполняет следующие основные функции:

- цифровую фильтрацию измеренных параметров от промышленных импульсных помех;

- коррекцию измеренных параметров для устранения погрешности первичного преобразователя:

- формирование аварийного сигнала при обнаружении неисправности первичного преобразователя:

- передачу информации о значении измеренной датчиком величины через протокол Modbus в верхний уровень телемеханики;

- изменение значений программируемых параметров с помощью программы конфигурирования.

### **2 ТЕХНИЧЕСКИЕ ХАРАКТЕРИСТИКИ**

2.1 Напряжение питания – (24±2) В.

 2.2 Рабочий диапазон эксплуатации электронного блока от минус 40 до плюс 50 °С.

 2.3 Диапазон измерения температуры и относительной влажности, в зависимости от конструктивного исполнения, в соответствии с таблицей 1.

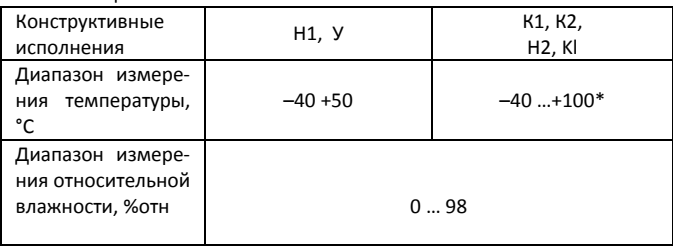

Таблица 1

 \*Примечание – Рабочий диапазон эксплуатации электронного блока: от минус 40 до плюс 50 °С.

 2.4 Основная абсолютная погрешность измерения относительной важности и температуры в зависимости от диапазона измерений и исполнений используемого чувствительного элемента (ЧЭВТ), не более – в соответствии с таблицей 2.

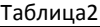

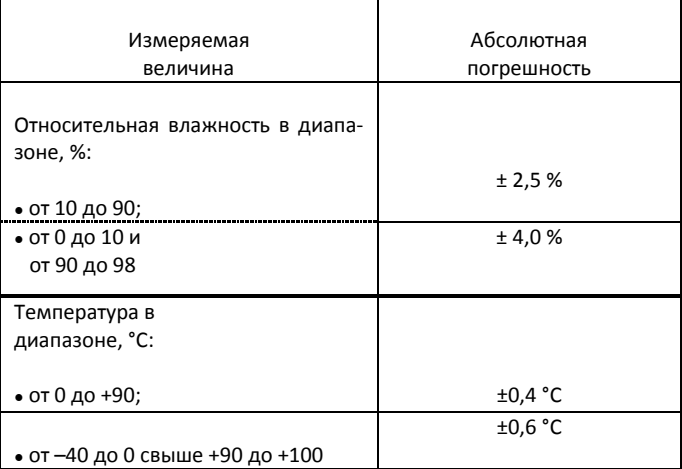

 2.5 Дополнительная погрешность измерений, не более ±10 % от основной абсолютной погрешности, на каждые 10 °С изменения температуры окружающей среды.

 2.6 Постоянная времени измерения относительной влажности, при скорости потока воздуха не менее 1м/с, – не более 2 мин.

 2.7 Постоянная времени измерения температуры, при скорости потока воздуха не менее 1 м/с, – не более 2 мин.

 2.8 Период опроса прибора – от 1 сек до 24 часов (Задаётся Пользователем).

 2.9 Прибор имеет двухпроводный последовательный интерфейс RS–485.

2.10 Протокол связи, используемый для передачи информации о результатах измерения, - Modbus, класс реализации - BASIC.

Карта Modbus-сервера прибора приведена в приложении Г

2.11 Время преобразования аналогового цифрового преобразователя (АЦП) - не более 0,3 с.

2.12 Прибор имеет взаимозаменяемый ЧЭВТ.

2.13 Электронный блок прибора содержит внутренний фильтр со следующими параметрами:

- время измерения - 1 с;

- постоянная времени - 10 с;

- полоса фильтра - 10 % (При расчёте среднего значения из десяти измеренных игнорируются сигналы, превышающие предыдушие значение на 10 и более процентов).

2.14 Программа-конфигуратор обеспечивает задание следующих параметров:

- сетевой адрес - 2...247:

- скорость обмена - 1200; 2400; 4800; 9600; 19200; 38400: 57600: 115200 бит/с:

- режим контроля бита чётности: Нет, Чет, Нечет;

- режим интерфейса Modbus RTU;

Программа конфигуратора включает в себя встроенную программу архивирования и отображения измеренных значений относительной влажности и температуры в виде таблиц и графиков (см. п.8).

Примечание - Заводские уставки сетевых параметров датчика относительной влажности и температуры ДВТ-03.RS приведены в приложении Д.

2.15 Сопротивление нагрузки (Сопротивление линии связи плюс сопротивление на входе измерительного прибора) – не более 1.0 кОм.

2.16 Средняя наработка на отказ – не менее 30000 ч.

2.17 Средний срок службы – 3 года.

2.18 Потребляемая мощность – не более 5 ВА.

 2.19 Габаритные размеры электронного блока прибора, мм, не более: 115х65х40 мм.

2.20 Масса прибора – не более 0,24 кг.

### **3 КОМПЛЕКТНОСТЬ**

 3.1 Комплектность поставки прибора – в соответствии с таблицей 2.

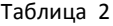

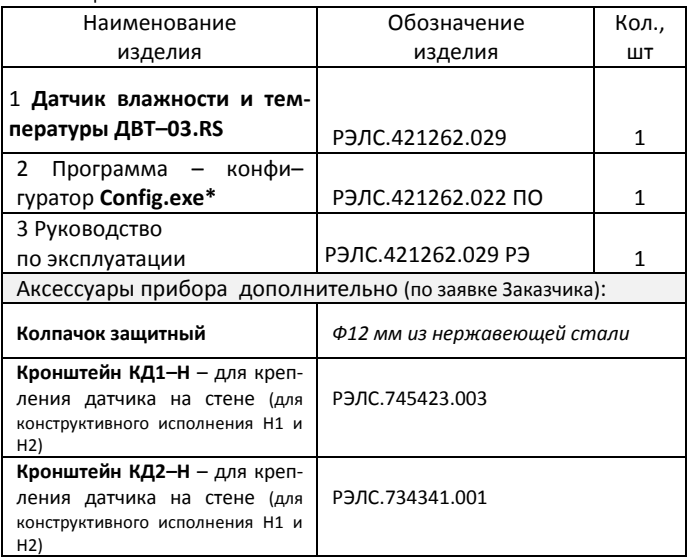

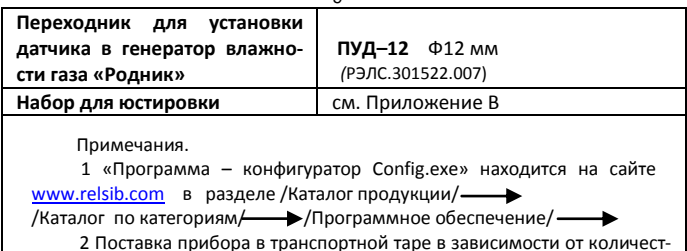

ва приборов и по заявке Заказчика.

### 4 ТРЕБОВАНИЯ БЕЗОПАСНОСТИ

4.1 По степени защиты от поражения электрическим током прибор выполнен как изделие III класса по ГОСТ 12 2 007 0-75.

4.2 По степени защиты от проникновения внешних предметов и воды прибор выполнен по ГОСТ 14254-96:

а) электронный блок: IP54:

б) первичный преобразователь:

-в конструктивном исполнении Н1, Н2, К1 и К2 - IP50;

- в конструктивном исполнении У - IP53.

4.3 НЕ ДОПУСКАЕТСЯ попадание влаги на внутренние электро- и радиоэлементы датчика.

4.4 ЗАПРЕЩАЕТСЯ эксплуатация прибора в химически агрессивных средах с содержанием кислот, щелочей и пр.

4.5 ВНИМАНИЕ! Используемый в приборе ЧЭВТ не является обычным электронным компонентом. Обращаться с ним необходимо очень осторожно.

НЕ ДОПУСКАЕТСЯ касание рабочей поверхности ЧЭВТ руками.

действие на ЧЭВТ агрессив-Не допускается возных газов, конденсация влаги. Всё это может привести к безвозвратному ухудшению параметров ЧЭВТ и прибора в целом.

Длительное нахождение прибора при высокой относительной влажности может привести к дрейфу его характеристик и ухудшению точности измерений.

4.6 Техническая эксплуатация и обслуживание прибора должны производиться только квалифицированными специалистами, изучившими настоящее РЭ.

### 5 ОПИСАНИЕ ПРИБОРА И ПРИНЦИПА ЕГО РАБОТЫ

5.1 Конструктивно прибор, в соответствии с рисунком 1. выполнен в прямоугольном пластмассовом корпусе.

Прибор имеет клеммные винтовые колодки для подключения:

- питающего напряжения;

- чувствительного элемента (ЧЭВТ);

- интерфейсного кабеля.

5.2 Прибор состоит из электронного блока и первичного преобразователя, в котором размещён ЧЭВТ.

Первичный преобразователь состоит из зашитного корпуса, содержащего фильтр, и ЧЭВТ.

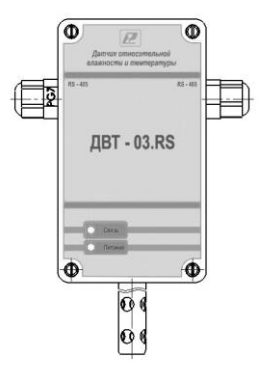

### **Рисунок 1 – Внешний вид датчика влажности и температуры ДВТ–03.RS**

 5.3 Электронный блок прибора выполнен в прямоугольном пластмассовом корпусе и состоит из:

– схемы преобразования сигналов шины I2C;

– двухпроводного последовательного интерфейса RS– 485;

– индикаторов состояния:

- питания прибора индикатор зеленого цвета;
- линии связи индикатор желтого (красного) цвета;
- джампера для восстановления заводских уставок.

 5.4 ЧЭВТ подключается к электронному блоку через зажимы, находящиеся на печатной плате.

ЧЭВТ является взаимозаменяемым элементом.

При замене ЧЭВТ гарантируется основная погрешность измерений, указанная в п. 2.5 настоящего РЭ, при условии предварительного «сброса» юстировочных значений, установленных для прежнего ЧЭВТ.

Для повышения точности измерений, а также периодически для компенсации дрейфа характеристик ЧЭВТ, необходимо проводить юстировку прибора в соответствии с прило-**ЖАНИАМ Е** 

Примечание - В связи с постоянной работой по усовершенствованию прибора, не ухудшающей его технические характеристики и повышающей его надежность, в конструкцию прибора могут быть внесены незначительные изменения, не отраженные в настоящем РЭ.

### 6 ПОДГОТОВКА ПРИБОРА К РАБОТЕ

6.1 Установить прибор, используя крепёжные элементы или дополнительный кронштейн (см. приложение В) на месте эксплуатации.

6.2 Открутить 4 винта и снять верхнюю крышку прибора.

6.3 Произвести подключение прибора в соответствии с приложением Ж.

6.4 Связь прибора по интерфейсу RS-485 выполнять по двухпроводной схеме. Длина линии связи должна быть не более 800 метров.

Подключение осуществлять витой парой проводов, соблюдая полярность.

Интерфейс RS-485 подключается к разъёму (сигналы «А» и «В» и экран).

Провод А подключается к клеммам А прибора. Аналогично вывод В подключается к клемме В.

Если в сети более одного ведомого устройства необходимо подключить согласующее сопротивление 120 Ом.

Подключение производить при отключенном питании прибора.

6.5 Питание прибора - от источника постоянного напряжения (24±2) В.

6.6 Для того, чтобы избежать помех при работе прибора с индуктивной нагрузкой (например: с асинхронным двигателем) рекомендуется использовать для подключения прибора блок питания присоединённый к другой фазе сети или использовать специальный сетевой фильтр.

### 7 ПРОГРАММИРОВАНИЕ ПРИБОРА

7.1 Для программирования прибора необходимо подключить его через адаптер интерфейса RS-485/232 к компьютеру и подключить к прибору питание, в соответствии с рисунками Ж.1 и Ж.2 (см. приложение Ж).

7.2 Для конфигурирования настроек служит ПО Конфигуратор «ПАС-ДВТ-Ивит-М» (config.exe). После запуска программы, требуется установка параметров соединения с прибором в соответствии с рисунком 2.

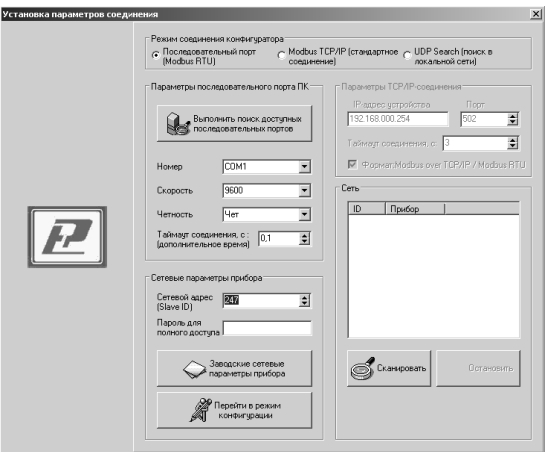

**Рисунок 2**

 7.3 Для связи с прибором необходимо в разделе «Режим соединения конфигуратора» выбрать тип соединения: «Последовательный порт Modbus RTU», в соответствии с рисунком 3.

 Соединение «Последовательный порт Modbus RTU» служит для связи с прибором через адаптер интерфейса RS– 485/232, остальные два для сетевых подключений.

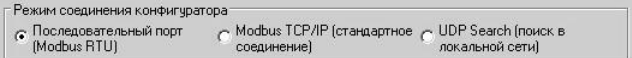

### **Рисунок 3**

 7.4 В разделе «Пара- метры последовательного порта ПК» (рисунок 4) нужно выбрать параметры связи. Кнопка «Выполнить поиск доступных последовательных портов» выполнит поиск всех доступных последовательных портов на ПК и отобразит в выпадающем списке в строке «Номер».

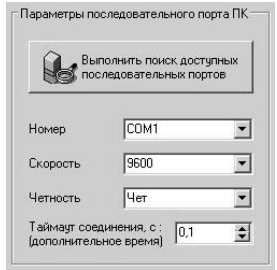

### **Рисунок 4**

 7.5 Выберите нужный COM–порт в строке «Номер» к которому подключен ваш Прибор.

 7.6 Выберите из списка скорость обмена (по умолчанию 9600) в строке «Скорость».

 7.7 В строке «Четность» выберите из списка один из режимов контроля бита четности:

– «*Нет*» – без контроля;

 – «*Чет*» – контроль по четному биту (по умолчанию стоит «Чет»);

– «*Нечет*» – контроль по нечетному биту.

 7.8 В строке «Таймаут соединения, с» – это время которое программа ждет отклика от прибора. По истечению этого времени, если прибор не ответил, программа выдаст сообщение «Нет связи с устройством» и предложит перейти в программу конфигуратор без связи с прибором.

 7.9 В разделе «Сете- вые параметры прибора» (рисунок 5) запишите в строке «Сетевой адрес» сетевой адрес прибора, он может быть от 2 до 247 (по умолчанию 247).

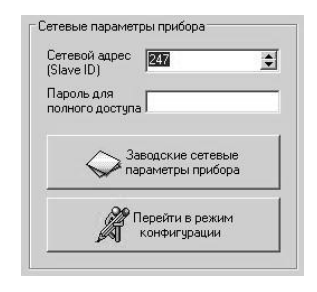

**Рисунок 5**

 7.10 При ограниченном доступе – установленном пароле, его необходимо ввести в поле «Пароль для полного доступа», иначе любые изменения в регистрах и получение данных из архива будут невозможны (п.7.19.2).

 7.11 Для установки всех параметров в заводские значения нужно нажать кнопку «Заводские сетевые параметры прибора» (приложение Д).

 7.12 Кнопка «Перейти в режим конфигурации» устанавливает связь с прибором по заданным параметрам.

 В случае успешного соединения с прибором перейдет в окно конфигурации, в соответствии с рисунком 6.

 7.13 В разделе «Сеть» кнопка «Сканировать» предоставляет возможность опросить сеть и получить список приборов в соответствии с рисунком 7.

 Опрос ведётся только перебором всех сетевых адресов от 2 до 247 включительно. «Параметры последовательного порта ПК» останутся неиз- менными. В случае если в приборе установлены другие настройки, то прибор не будет найден. Найденные приборы будут составлены в список с указанием сетевого адреса (ID) и названием прибора.

 7.14 Кнопка «Остановить» останавливает процесс сканирования.

 7.15 Двойной клик на приборе из списка устанавливает связь с этим прибором. Кнопка «Транслировать список в Клиент» загрузит весь список в клиент для дальнейшей работы с ними (см. раздел 8).

ryparop - ДВТ-03.

 $\frac{8}{2}$ ľ

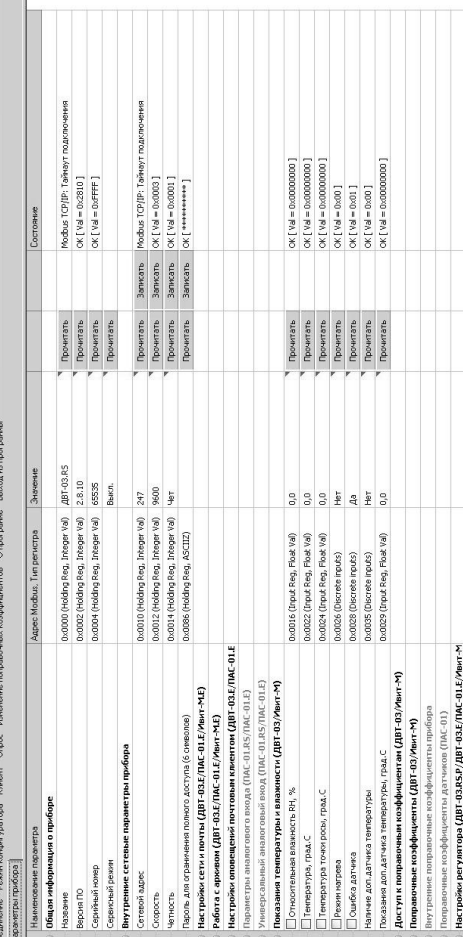

# Рисунок 6 - Конфигуратор «ДВТ-03»

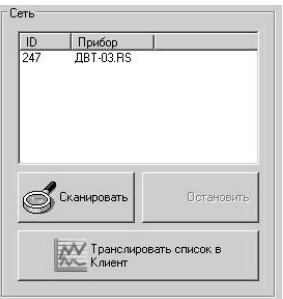

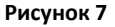

 7.16 После соединения с прибором, программа переходит в режим конфигурирования.

 В данном режиме окно представляется в виде таблицы настроек программы, в соответствии с рисунком 7.

Таблица разбита на следующие колонки:

 – «*Наименование параметра*» – отображает наименование записываемого или считываемого параметра;

 – «*Адрес Modbus, Тип регистра*» – отображает адрес и тип регистра в протоколе Modbus;

 – «*Значение*» – отображает значение данного параметра;

 – «*Прочитать*» – кнопка при нажатии на нее левой кнопкой мыши прочитывает текущее значение параметра и отображает его в колонке «Значение»;

 – «*Записать*» – кнопка при нажатии на нее левой кнопкой мыши записывает значение параметра введенного в колонке «Значение»;

- «Состояние» - отображает состояние данного параметра:

1) ОК - параметр успешно прочитан [Val - это значение параметра в шестнадцатеричном коде];

2) Чтение [1/3] - чтение данного параметра [попытки];

3) Запись [1/3] - запись данного параметра [попытки];

4) Modbus RTU: Таймаут данных - данный параметр не смог быть прочитан из-за отсутствия связи;

5) Ошибка доступа: неверный пароль - пароль для ограничения доступа не совпадает с введенным (см. п.7.19.2).

7.17 Для всех параметров, адресуемых как Input Register, операция записи не доступна, так же и для тех Holding Register, которые несут общую информацию о прибоpe.

Изменение сетевых параметров прибора для режима RS-485, для верного проведения, осуществляется в несколько этапов.

В первую очередь, читаются все сетевые настройки прибора, в том числе и серийный номер (подразумевается, что для каждого устройства он уникален).

Далее прописываются изменения в настройках прибора, и вновь читается серийный номер прибора (уже прибор должен работать с новыми настройками).

Если данный серийный номер совпадает с тем, что был прочитан ранее, то считает, что данные изменения допустимы для данной сети, и чтобы данный факт воспринял сам прибор, выполняется чтение сетевого адреса прибора - завершающий этап.

В случае, если хотя бы один этап не выполнен, например: при попытке изменить сетевой адрес, на уже используемый в сети. Изменения в сетевых параметрах устройства и конфигуратора будут отклонены.

 7.18 В случае, обнаружения ПО действий оператора могущих привести к необратимым последствиям – действие отменяется и/или выдаётся предупреждающее сообщение.

7.19 Рассмотрим окно программы со всеми опциями.

 Меню «Соединение» – возвращает в окно (см. рисунок 2) для соединения с другим прибором.

 Меню «Режим конфигуратора» – меняет таблицу под соответствующий прибор.

 Меню «Клиент» – переходит в программу «Клиент» (см. раздел 8).

 Меню «Опрос» см. п.7.19.3, «Изменение поправочных коэффициентов» см.п.7.20.

 Меню «О программе» – выводит окно с версией программы, координаты завода изготовителя.

 Меню «Выход из программы» – закрывает окно программы.

 7.19.1 Отображение общей информации о приборе в соответствии с рисунком 8:

– «*Название*» – отображает название прибора;

 – «*Версия ПО*» – отображает версию внутреннего ПО прибора;

 – «*Серийный номер*» – отображает серийный номер прибора;

 – «*Сервисный режим*» – отображает, включен или выключен сервисный режим, не доступен для пользователей.

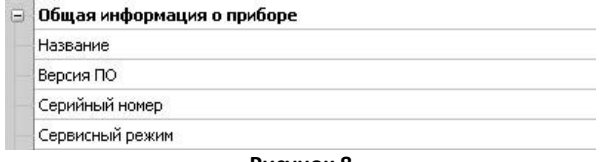

### **Рисунок 8**

 7.19.2 Внутренние сетевые параметры прибора для работы по последовательному порту (Modbus RTU) отображаются в соответствии с рисунком 9.

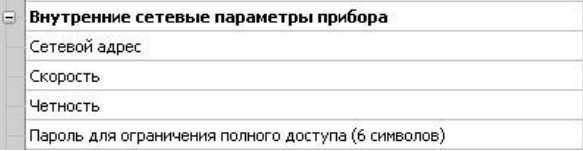

### **Рисунок 9**

В строке:

 – «*Сетевой адрес*» – отображается или задается сетевой адрес прибора (можно задать адрес от 2 до 247);

 – «*Скорость*» – отображается или задается скорость передачи данных прибора от 1200 до 115200 бит/сек.;

 – «*Четность»* – отображается или задается контроль бита четности прибора («Нет», «Чет», «Нечет»);

 – «*Пароль для ограничения полного доступа* (6 символов)» – для безопасности работы прибора в сети существует возможность ограничения доступа к любым Holding– регистрам в режиме записи, и в режиме чтения для той части, которая несет конфиденциальную информацию.

 Для реализации данной возможности необходимо установить пароль.

 Для установления пароля введите его в поле «Значения» и нажмите кнопку «Записать». Запись пустой строки стирает пароль. Далее при подключении вводить этот пароль в соответствующее поле. Пароль отображается в виде звездочек.

 7.19.3 В меню «Опрос» находятся команды «Начать» и «Остановить». Для того чтобы перейти к режиму постоянного опроса необходимо выбрать параметры для опроса установив галочку в соответствующем квадрате, в соответствии с рисунком 10.

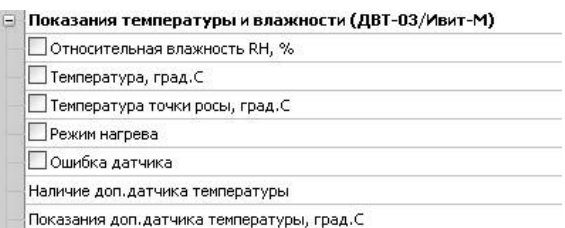

### **Рисунок 10**

 Программа позволяет опрашивать следующие параметры:

– «Относительная влажность» в %;

– «Температура» в градусах Цельсия;

 – «Температура точки росы» в градусах Цельсия (при нормальном давлении);

– «Режим нагрева» – (смотри пункт 5.4);

 *Примечание – Величина температуры точки Росы – не нормируется.*

 Вместе со значением на входе, опрашивается и регистр последней ошибки. В случае, если последний принимает значение отличное от «Нет ошибки», то опрос предлагается остановить.

 Установив галочку в меню «Опрос»–«Запись протокола» в каталоге с программой появиться файл «DATA\_LOG.TXT» следующего содержания:

 *08.10.2012 16:05:03 | Относительная влажность RH, %: 41,5265197754*

 *08.10.2012 16:05:04 | Температура, град.C: 21,7500000000*

 *08.10.2012 16:05:05 | Относительная влажность RH, % : 41,4932136536*

 *08.10.2012 16:05:06 | Температура, град.C: 21,6875000000.*

 Пока будет идти опрос, файл будет пополняться. Файл будет содержать все пункты, которые вы выберите для опроса. Для отключения снять галочку.

 Установив галочку в меню «Опрос»–«Читать параметры при открытии закладки» программа будет автоматически, последовательно читать все параметры в данной закладке

### **8 ПОЛУЧЕНИЕ и РЕГИСТРАЦИЯ ДАННЫХ с ПОМОЩЬЮ ПО «ПАС–ДВТ–Ивит–М» (Config.exe)**

 8.1 Установите соединение с прибором через последовательный порт ПК.

 8.2 Нажать меню «Клиент». Откроется окно клиента, в соответствии с рисунком 12.

 8.3 Для того что бы начать нужно сделать настройки опроса нажав кнопку «Настройка опроса», откроется окно в соответствии с рисунком 13.

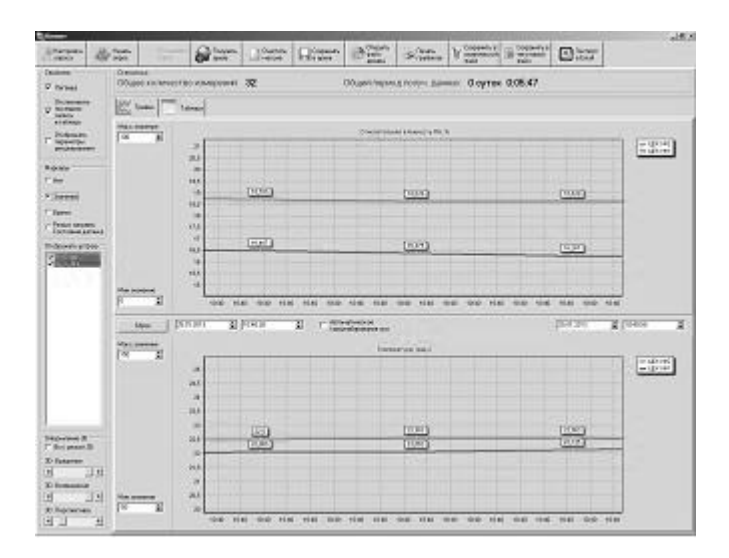

**Рисунок 12**

8.4 Установите нужные настройки опроса:

- «*Режим Клиента*» «ДВТ–03/Ивит–М»;
- «*Режим соединения*» Последовательный порт;
- «*Формат протокола для TCP/IP*» только для ДВТ–

03.Е;

В разделе «Параметры опроса» задайте:

- 26 -

 – период опроса (от 5 с до 24 часов через этот промежуток времени будет производиться опрос датчиков);

 – количество суток на один файл (все измерения, полученные в течение заданного количества суток, будут храниться в одном файле).

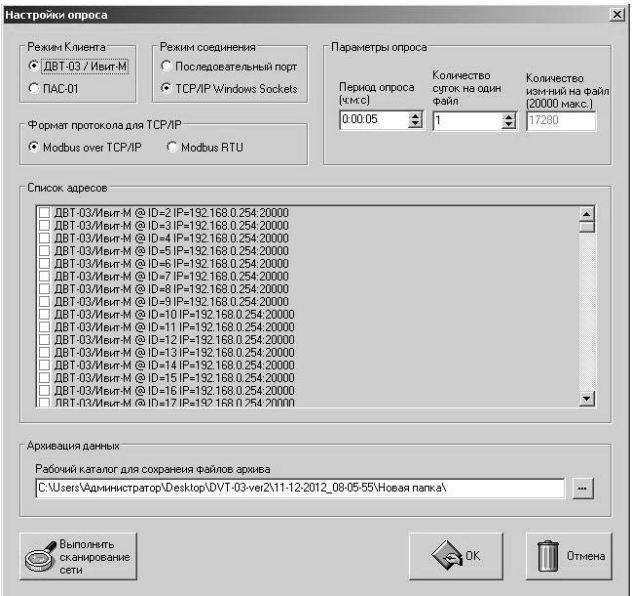

**Рисунок 13**

 8.5 В списке адресов выберете нужные ДВТ–03. Для каждого можно задать свой цвет на графике и название (легенда).

 8.6 В «Архивации данных» выберите путь куда автоматически после заполнения будет сохраняться файл с данными.

 8.7 Кнопка «Выполнить сканирование сети» откроет окно (см. рисунок 2), в котором выполнит поиск всех подключенных приборов и автоматически составит их в список.

 8.8 Для запуска опроса нажмите кнопку «Начать опрос».

 8.9 В окне «Клиент», в соответствии с рисунком 12 предоставляются следующие возможности:

– «Получить архив» – только для ДВТ–03.Е.А.

 – «Очистить массив» – очищает все накопленные данные;

 – «Сохранить архив» – сохраняет в архив полученные измерения;

 – «Открыть файл архива» – просмотреть файл архива, сохраненный вами ранее или присланный по почте прибором;

– «Печать графиков» – печать графиков;

 – «Сохранить в графический файл» – сохраняет графики в виде картинок;

 – «Сохранить в текстовый файл» – сохраняет таблицу накопленных значений в текстовый файл;

 – «Экспорт в Excel» – экспортирует таблицу накопленных значений в программу Microsoft Excel.

 8.10 Помимо графиков результаты опроса отображаются и в табличном виде в соответствии с рисунком 14.

лицы, RH K1, RH K2, TC K1, 8.11 В заголовках таб-ТС К2 это коэффициенты смещения и наклона влажности (RH) и температуры (TC) которые пользователь задал в «Изменение поправочных коэффициентов».

 8.12 Так же в таблице иметься фильтр. Когда опрос остановлен можно задать параметры фильтра, затем включить его нажав кнопку «Вкл.» и в таблице останутся значения соответствующие вашим требованиям.

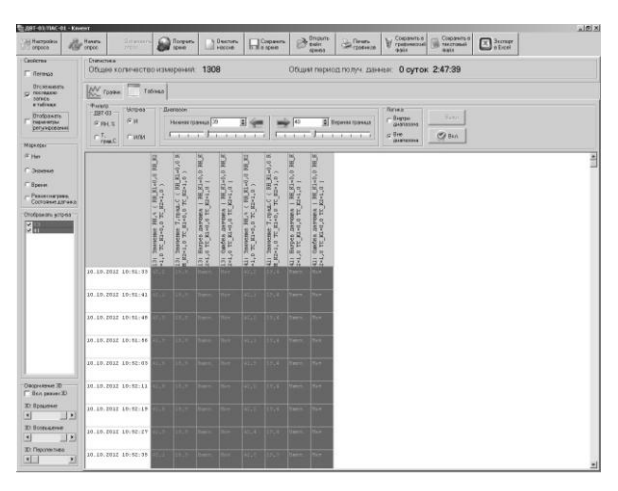

**Рисунок 14**

### **9 УКАЗАНИЯ ПО ЭКСПЛУАТАЦИИ**

 9.1 После транспортирования и (или) хранения в условиях отрицательных температур прибор в транспортной таре необходимо выдержать в нормальных условиях не менее 6 часов.

 9.2 Техническая экс- плуатация (использование) прибора должна осуществляться в соответствии с настоящим РЭ.

 9.3 ВНИМАНИЕ! Не допускается воздействие на ЧЭВТ агрессивных газов, конденсации влаги. Всё это может привести к безвозвратному ухудшению параметров сенсора и датчика в целом.

 Длительное нахождение прибора при высокой относительной влажности может привести к дрейфу его характеристик и ухудшению точности измерений.

 В этом случае рекомендуется – снять ЧЭВТ с датчика и выполнить операцию по восстановлению параметров ЧЭВТ:

– выдержать ЧЭВТ при температуре плюс 100<sup>+5</sup> °С и относительной влажности 0÷5 % в течение 10 часов;

 – выдержать ЧЭВТ при температуре плюс 20÷30 ºС и относительной влажности (75±5) % в течение 12 часов.

– произвести юстировку прибора.

 Примечание – Температурной обработке следует подвергать только ЧЭВТ.

### **10 ТЕХНИЧЕСКОЕ ОБСЛУЖИВАНИЕ**

 10.1 Периодически, но не реже 1 раза в месяц, необходимо проводить визуальный осмотр прибора, обращая внимание на:

– обеспечение крепления на объекте эксплуатации;

– обеспечение качества электрических соединений;

– отсутствие пыли, грязи и посторонних предметов.

10.2 При наличии обнаруженных недостатков произвести их устранение.

10.3 ЧЭВТ снабжен защитным колпачком, предотвращающем попадание на него капель влаги, масла и других жидкостей, а также пыли. Диаметр пор колпачка – 40 мкм.

 Периодически необходимо снимать с прибора и прочищать защитный колпачок в струе воды или сжатого газа с последующей сушкой в камере при температуре не менее 100 ºС и в течение не менее 20 минут.

ВНИМАНИЕ! *Налёт масел и грязи* на защитном колпачке может привести к ошибочным измерениям, поэтому в случае, когда колпачок очистить невозможно, его необходимо *заменить.* 

 10.4. В случае выхода ЧЭВТ из строя, его можно заменить на аналогичный. Для замены ЧЭВТ необходимо снять переднюю панель, отсоединить выводы ЧЭВТ от винтового разъёма, снять защитный колпачок, вынуть ЧЭВТ с выводами со стороны колпачка, снять силиконовую заглушку.

 Установку нового ЧЭВТ необходимо производить в обратном порядке.

 После замены ЧЭВТ, провести проверку абсолютной погрешности относительной влажности и температуры, при необходимости, провести юстировку в соответствии с приложениями Е и З.

 10.5 Периодически, через 3–6 месяцев, в зависимости от условий эксплуатации, необходимо контролировать точность показаний прибора.

 Рекомендуется использовать для этого набор солей. Методика контроля с использованием солей приведена в приложении З.

10.6 Ремонт прибора выполняется предприятием-изготовителем или специализированными предприятиями (лабораториями).

### **11 ТРАНСПОРТИРОВАНИЕ и ХРАНЕНИЕ**

11.1 Прибор следует хранить и транспортировать в транспортной таре предприятия–изготовителя при температуре окружающей среды от минус 40 до плюс 55 <sup>о</sup>С и относительной влажности до 95 % без конденсации влаги.

 11.2 Прибор может транспортироваться всеми видами транспортных средств.

 11.3 Прибор без транспортной упаковки следует хранить в отапливаемом помещении с естественной вентиляцией, при температуре окружающего воздуха от плюс 5 до плюс 40 $\mathrm{^0C}$ .

Воздух в помещении не должен содержать химически агрессивных примесей, вызывающих коррозию материалов прибора.

### **12 ГАРАНТИИ ИЗГОТОВИТЕЛЯ**

 12.1 Предприятие–изготовитель гарантирует соответствие **датчика влажности и температуры** 

**ДВТ–03.RS** требованиям настоящих технических условий ТУ 4211–037–57200730–2011 при соблюдении потребителем правил транспортирования, хранения и эксплуатации, изложенных в настоящем РЭ.

12.2 Гарантийный срок эксплуатации датчика **влажности и температуры ДВТ–03**.**RS** – 12 месяцев со дня продажи, при отсутствии данных о продаже – со дня изготовления.

 12.3 В течение гарантийного срока эксплуатации предприятие–изготовитель гарантирует бесплатный ремонт или замену изделия в случае выхода из строя при условии соблюдения потребителем правил эксплуатации, транспортирования и хранения.

 Бесплатная гарантия не распространяется на случаи выхода прибора из строя по причине его неправильной эксплуатации.

### 13 СВИДЕТЕЛЬСТВО ОБ УПАКОВЫВАНИИ

### Датчик влажности и температуры  $ABT-03.RS-$  \_\_\_\_\_\_\_ - \_\_\_\_\_\_ - \_\_\_\_\_\_ зав. номер \_\_\_\_\_\_\_\_ упакован в НПК «РЭЛСИБ» согласно тре-

бованиям, предусмотренным в действующей технической документации.

(должность)

(личная подпись) (расшифровка подписи)

(число, месяц, год)

### 14 СВИДЕТЕЛЬСТВО О ПРИЕМКЕ

### Датчик влажности и температуры  $\mu$ BT-03.RS- -

зав номер изготовлен и принят в соответствии с обязательными требованиями государственных (национальных) стандартов, действующей технической документации и признан годным для эксплуатации.

### Контролёр ОТК

M n

(личная подпись)

(расшифровка подписи)

(число, месяц, год

Примечание - В разделах «СВИДЕТЕЛЬСТВО ОБ УПАКОВЫВАНИИ», «СВИДЕЛЬСТВО О ПРИЁМКЕ» и «ТАЛОН НА ГАРАНТИЙНЫЙ РЕМОНТ» необходимо указывать - исполнение по точности измерения, конструктивное исполнение, длину зонда и длину присоединительного кабеля.

### **Приложение А**

(Обязательное)

### **Рекомендуемые условия применения и эксплуатации датчика относительной влажности и температуры ДВТ–03.RS**

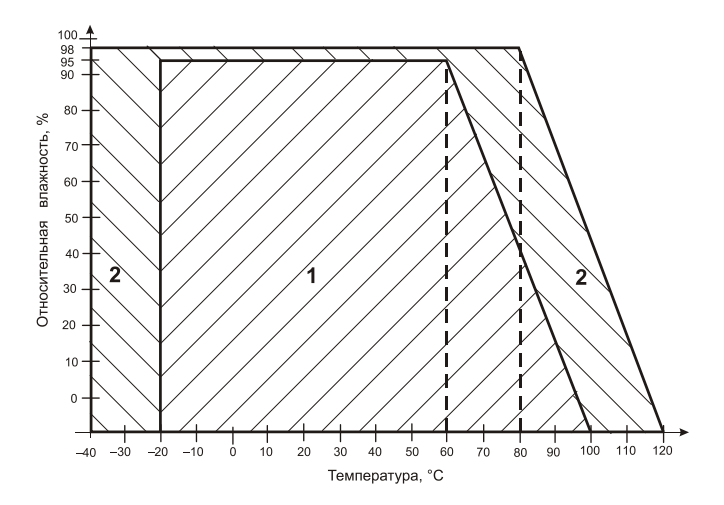

 **1** – рекомендуемая зона применения (диапазон измерения относительной влажности и температуры);

 **2** – зона применения в течение не более 50 ч. (максимально– допустимые условия эксплуатации)

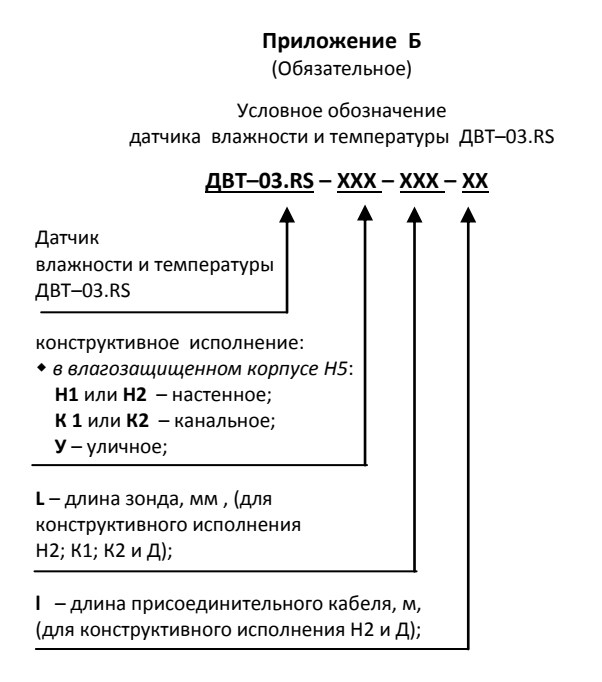

Пример записи датчика при заказе:

«Датчик влажности и температуры ДВТ–03.RS настенного исполнения Н2, с длиной зонда 160 мм и длиной кабеля 1,0 м –

**Датчик ДВТ–03.RS–Н2–160–1,0**»

Приложение В

(Обязательное)

### 1 Конструктивные исполнения и условные обозначения датчика влажности и температуры ДВТ-03.RS-Н

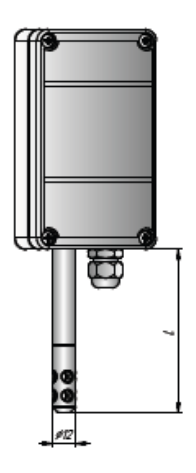

 $\ell = 160,0$  MM

### Настенное исполнение - Н1

 $L = 160,0$  MM Длина кабеля - $1,0; 2,0 \text{ m}$ 

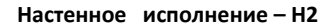

 $-40-$ 

Продолжение приложения В

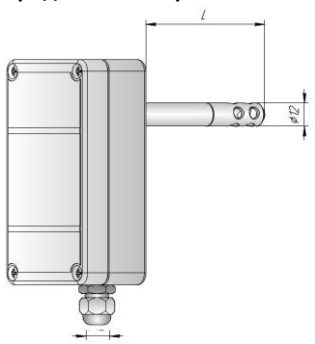

## **Продолжение приложения В**

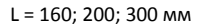

### **Канальное исполнение – К1**

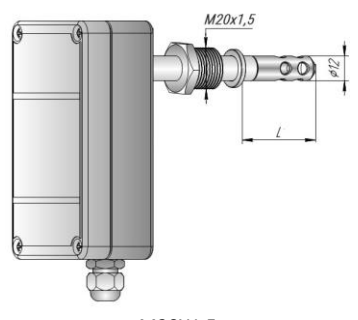

М20Х1,5 L1 = 160; 200; 300 мм

**Канальное исполнение – К2**

### Продолжение приложения В

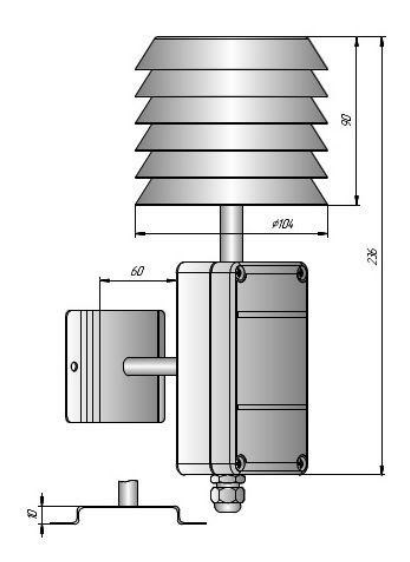

Уличное исполнение - У

3.1 Защитный фильтр *Ф*12 из нержавеющей стали

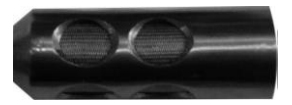

 3.2 Переходник для установки датчика в генератор влажности газа «Родник» – ПУД–12 (*Ф*12)

3.3 Набор для юстировки в составе:

3.3.1 Набор солей LiCl, MgCl<sub>2</sub>, NaBr, NaCl, KCl и K<sub>2</sub>SO<sub>4</sub> по 10 г в банках ёмкостью 40 мл, в зависимости от диаметра зонда.

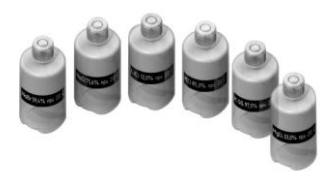

Набор под датчик *Ф*12

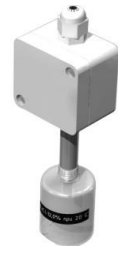

Прибор при юстировке

3.4 Пипетка

 3.5 Кронштейны КД1–H и КД2–H для крепления прибора в корпусе Н на стене

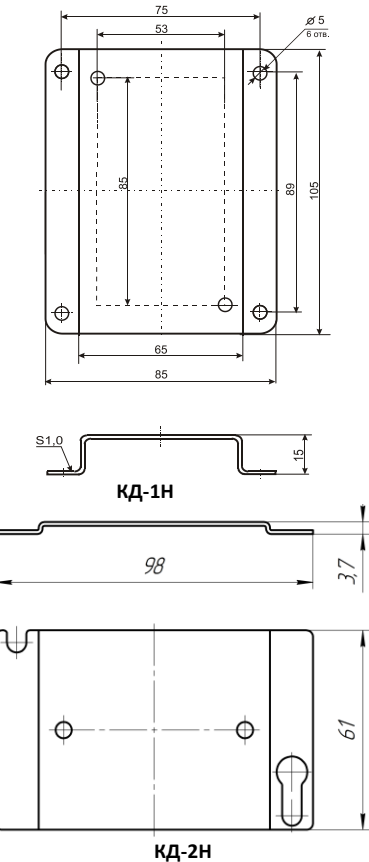

### **Приложение Г**

### **Карта Мodbus–сервера**

### **датчика влажности и температуры ДВТ–03.RS (расширенная)**

### *Приборы в стандартном исполнении не имеют функции: доступ к поправочным коэффициентам*

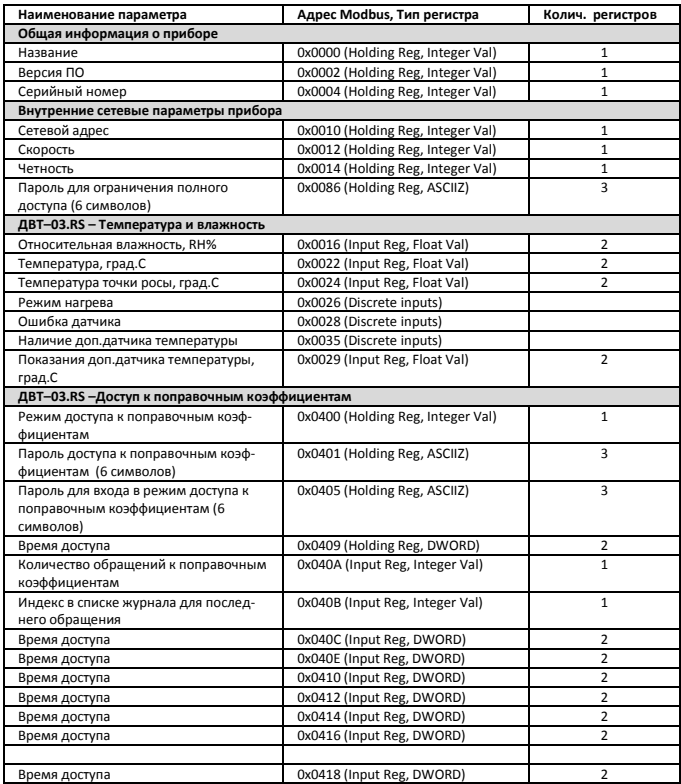

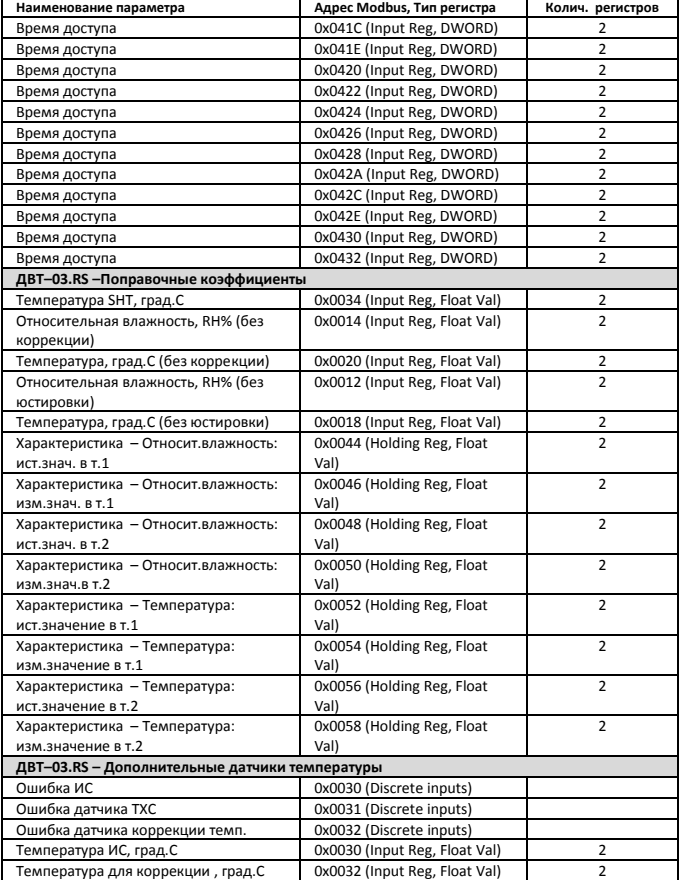

### Приложение Д

### Заводские установки сетевых параметров датчика влажности и температуры ДВТ-03.RS

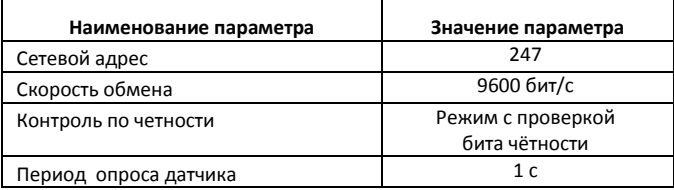

Восстановление заводских установок сетевых параметров датчика используется для восстановления связи между компьютером и прибором при утере информации о сетевых параметрах, установленных в приборе.

Для восстановления заводских установок сетевых параметров прибора необходимо выполнить следующие действия:

- отключить питание прибора:

- аккуратно открыть корпус прибора;

- установить перемычку SW1 в положение «Замкнуто», в соответствии с приложением В.

- включить питание, не закрывая корпус прибора;

- отключить питание прибора;

- снять перемычку и закрыть корпус прибора:

- подключить питание прибора и запустить программу ПО «Конфигуратор ДВТ-03»;

– установить значения по умолчанию, кнопка «Заводские, сетевые параметры прибора», сетевых параметров программы в окне «Установка параметров программы» в соответствии с рисунком 2;

- нажать кнопку «Соединиться» и проверить наличие связи с прибором.

Примечание - Перемычка SW1 служит для сброса настроек устройства в значения по умолчанию (заводским). Сброс осуществляется, путем установки SW1 перед подачей питания. В подтверждение данного факта появляется периодическое мерцание светодиода зелёного цвета со скважностью 2.

**Приложение Ж**

(Обязательное)

### **Схема подключения датчика влажности и температуры ДВТ–03.RS на месте эксплуатации.**

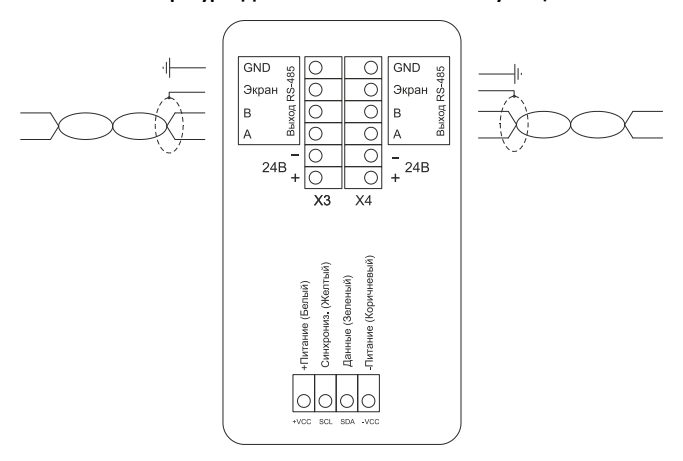

### **Датчик влажности и температуры ДВТ–03.RS**

### **Рисунок – Ж.**

 *ВНИМАНИЕ! Запрещается подключать внешний источник питания к клеммам «+Питание» и «Земля» разъёма «Вход ЧЭВТ».* 

 *Питание внутренней схемы датчика осуществляется от канала влажности, поэтому для правильной работы датчика канал влажности должен быть обязательно подключен.*

### Приложение 3

(Рекомендуемое)

### Вариант подключения датчиков влажности и температуры ДВТ-03.RS с питанием через линию

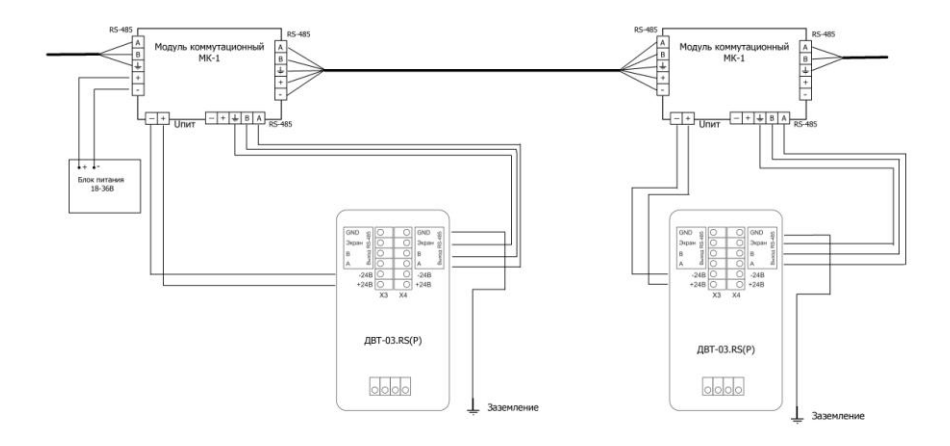

### **Приложение И**

### (Рекомендуемое)

### **Рекомендации по практическому использованию солей для проверки датчика влажности и температуры ДВТ–03.RS**

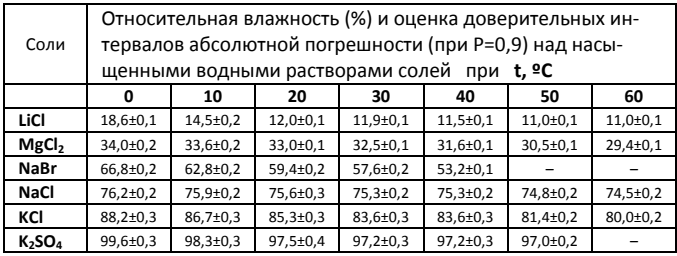

 1 Из набора для юстировки взять банку с нужной солью, открыть крышку, при помощи пипетки смочить соль дистиллированной водой.

2 Снять с датчика защитный колпачок.

 Вкрутить банку с поверочной солью вместо защитного колпачка. ВНИМАНИЕ! *Раствор соли (соль) не должен попадать на датчик.*  Соединение должно быть герметично, чтобы исключить «разбавление» паровоздушной смеси внутри банки окружающим воздухом.

 3 ВНИМАНИЕ! В месте нахождения датчика не должно быть сквозняков, а температура окружающего воздуха должна быть стабильной.

Необходимо дождаться установления показаний.

Время установления равновесия может достигать нескольких часов.

4 Точность метода зависит от следующих факторов:

 а) отсутствие градиентов температуры в системе "банка – датчик" и ее стабильность в процессе измерений;

б) герметичность системы.

5 ВНИМАНИЕ! Не рекомендуется использовать соль K<sub>2</sub>SO<sub>4</sub> на время более совмета при полно часа. В часа.

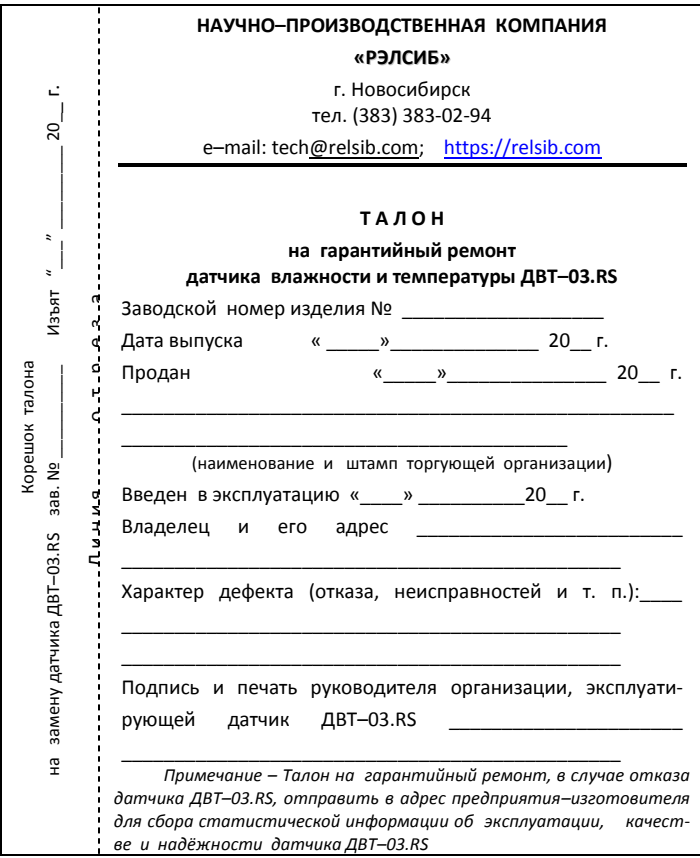

### **НАУЧНО–ПРОИЗВОДСТВЕННАЯ КОМПАНИЯ «РЭЛСИБ**»

*приглашает предприятия (организации, фирмы) к сотрудничеству по видам деятельности*:

 ● разработка новой продукции производственно– технического назначения, в частности: терморегуляторов, измерителей температуры и влажности, термовыключателей, реле температурных, датчиков температуры и влажности, таймеров, счётчиков и других контрольно– измерительных и регистрирующих приборов;

 ● техническое обслуживание и ремонт контрольно– измерительных приборов;

 ● реализация продукции собственного производства и производственно–технического назначения от поставщиков.

*Мы ждем Ваших предложений!*

**тел. (383) 383-02-94**

e–mail: tec[h@relsib.com](mailto:ofis@relsib.com) https:/[/relsib.com](http://www.relsib.com/)